# Curriculum Area Progression Summary Area of Learning: Understanding the World - Technology

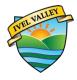

| Stage | Summary of key skills and knowledge to be acquired                                                                                                    |
|-------|----------------------------------------------------------------------------------------------------|
| 4     | <ul> <li>Is able to make a choice between switches.</li> <li>Initiates the exploration of technology,</li> <li>Seeks to acquire basic skills in turning on and operating some ICT equipment.</li> <li>Operates mechanical toys, e.g. turns the knob on a wind-up toy or pulls back on a friction car.</li> </ul>                                                                                                    |
| 5     | <ul> <li>Can select favourite icons or apps.</li> <li>Knows how to operate simple equipment, e.g. turns on CD player and uses remote control.</li> <li>Shows an interest in technological toys with knobs or pulleys, or real objects such as cameras or mobile phones.</li> <li>Introduced to rules of being online - are they the same / different to in person?</li> </ul>                                                                                                    |
| 6     | <ul> <li>Completes a simple program on a computer.</li> <li>Uses ICT hardware to interact with age-appropriate computer software.</li> <li>Knows that information can be retrieved from computers</li> <li>Follow simple rules when using technology</li> <li>Recognises that the internet is an important part of life</li> <li>Knows that not everything on the internet is factual, e.g. people pretending to be someone else</li> </ul>                                                                                                    |
| 7     | <ul> <li>To make simple marks using pen and/or brush tools.</li> <li>Use simple document tools to write their name or a short sentence, using the spacebar and backspace keys.</li> <li>Look at websites with the teacher and discuss what is seen.</li> <li>Learn that online is not the same as real life.</li> <li>Learn that online is not the same as real life.</li> <li>They don't go on the internet unless their teacher or a trusted adult helps them.</li> <li>know how to minimise a screen if they see something inappropriate on a website and tell a trusted adult.</li> <li>understand that passwords should be kept private</li> <li>know that online communication is not always confidential and that it can be monitored</li> </ul>                                                                                                    |
| 8     | <ul> <li>To experience toys that have different forms of control.</li> <li>To talk about where computers can be used in the world.</li> <li>Use a beebot with an adults help.</li> <li>To be able to use the backspace key to correct mistakes.</li> <li>To be able to use the space bar key to create spaces between the types words and use the shift key where appropriate.</li> <li>To be able to write in full sentences using spaces, capital letters and full stops.</li> <li>To be able to use a pen and a brush to create a range of different lines and textures.</li> <li>To be able to use the fill tool to ensure that shapes that are created with solid, pattern and gradient fill colours.</li> <li>To use the back button on a website.</li> <li>To know that information can be found using the internet.</li> <li>Understand what advertising is and learn to ignore embedded advertising</li> <li>Understanding how digital technology can track and deliver information through smart systems.</li> </ul> |
| 9     | <ul> <li>Use a beebot more independently.</li> <li>Be able to write/ amend instructions so that they can be followed by others.</li> </ul>                                                                                                    |

## Curriculum Area Progression Summary

#### Area of Learning: Understanding the World - Technology

|    | Learning: Onacistalianing the World Technology                                                                                                    |
|----|----------------------------------------------------------------------------------------------------|
|    | When using word insert/delete a word using the mouse and arrow keys.                                                                                                    |
|    | To be able to save my work independently using an appropriate title                                                                                                    |
|    | To be able to insert a picture into a piece of text and resize it.                                                                                                    |
|    | To be able to use the shape tools to draw a variety of objects and pictures.                                                                                                  |
|    | <ul> <li>To be able to use solid, pattern and gradient fills when dealing with shapes and<br/>pictures.</li> </ul>                                                            |
|    | <ul> <li>To be able to recognise that pictures can be taken with a camera and other<br/>digital devices such as an IPOD and IPAD.</li> </ul>                                  |
|    | <ul> <li>To be able to explain what a slide show is and experiment with images and text<br/>to create a simple slide show that has a title page and 3 other slides</li> </ul> |
|    | I can click links on a web site.                                                                                                    |
|    | I can print a web page to use as a resource.                                                                                                    |
|    | I can log on to the pupil shared network                                                                                                    |
|    | <ul> <li>I can understand a computer network is a group of computers connected<br/>together.</li> </ul>                                                                       |
|    | I know that the internet is a type of network.                                                                                                    |
|    | Know how to respond to unpleasant communications via mobile phone, text, IM                                                                                                   |
|    | or email, chat rooms. (Save the message and show it to a trusted adult.).                                                                                                    |
|    | Understand the difference to publishing on the safe site and an open site and                                                                                                 |
|    | that if they make their personal information available online it may be seen and                                                                                              |
|    | used by others. (e.g. use a suitable alias on sites such as ClubPenguin)                                                                                                    |
|    | To use a beebot without adult support.                                                                                                    |
|    | <ul> <li>To control a beebot using forwards, backwards, left, right, up, down.</li> </ul>                                                                                     |
|    | <ul> <li>When Using word they can use the bullets and numbering tools confidently.</li> </ul>                                                                                 |
|    | To be able to use the word count tool to check the length of my document so                                                                                                   |
|    | that it remains within limit.                                                                                                    |
|    | <ul> <li>To be able to copy graphics from a range of sources such as 'google images' and<br/>paste it</li> </ul>                                                              |
|    | <ul> <li>To be able to use ICT such as cameras, and IPADS to capture still images<br/>independently.</li> </ul>                                                               |
|    | <ul> <li>To be able to put some animation with support into my presentation.</li> </ul>                                                                                       |
| 10 | To be able to put some animation with support into my presentation.      To be able to make multimedia presentations which contain basic sound,                               |
| 10 | transition animation between slides and buttons (click of the mouse) to navigate                                                                                              |
|    | with some support.                                                                                                    |
|    | To recognise what an email address looks like.                                                                                                    |
|    | To send and reply to messages sent by a safe email partner (within school).                                                                                                   |
|    | (Entry 1)                                                                                                    |
|    | <ul> <li>Understand that if they make their personal information available online it may<br/>be seen and used by others. (Entry 2)</li> </ul>                                 |
|    | <ul> <li>Understand copyright issues – what images / videos / sounds are legal and safe</li> </ul>                                                                            |
|    | to use.                                                                                                    |
|    | Be aware that web sites are not always accurate                                                                                                    |
|    | <ul> <li>To control the textease turtle or equivalent using forwards, backwards, left, right,</li> </ul>                                                                      |
|    | up, down with support.                                                                                                    |
|    | start to investigate and build own robots with more independence using Lego                                                                                                   |
|    | SPike essential                                                                                                    |
| 11 | To be able to use word to change format, layout and incorporate graphics                                                                                                    |
| _  | To be able to use search engines for information, images and video online with                                                                                                |
|    | awareness that filtering can vary depending on setting in school and at home,                                                                                                 |
|    | avoiding advertising pop ups recognising that because links are ranked does not                                                                                               |
|    | make them the most accurate or Fit for purpose.                                                                                                    |

### Curriculum Area Progression Summary

#### Area of Learning: Understanding the World - Technology

| , ca c | Treathing. Onderstanding the World - reclinology                                                                                                    |
|--------|----------------------------------------------------------------------------------------------------|
|        | <ul> <li>To be able to save an image document as a gif or jpeg file format, using the 'save<br/>as' command</li> </ul>                                                    |
|        |                                                                                                    |
|        | To be able to confidently use ICT such as cameras, IPAD or other digital devices      to record accord and continue both still and vides imposes to be solved and used at |
|        | to record sounds and capture both still and video images to be saved and used at a later time.                                                                            |
|        |                                                                                                    |
|        | <ul> <li>To be able to create a multimedia presentation that uses an appropriate design<br/>aimed at the target audience.</li> </ul>                                      |
|        |                                                                                                    |
|        |                                                                                                    |
|        | To be able to enter this information and make a graph and print this.                                                                                                    |
|        | I can understand a computer network is a group of computers connected                                                                                                    |
|        | together.                                                                                                    |
|        | I can add and retrieve information or files from the pupil shared network, such as                                                                                        |
|        | class work or independent research.                                                                                                    |
|        | <ul> <li>To draw a square, rectangle and other regular shapes on screen, using</li> </ul>                                                                                 |
|        | commands (e.g pen up, pen down , repeat.                                                                                                    |
|        | <ul> <li>To be able to create a series of instructions to enable create a design or write</li> </ul>                                                                      |
|        | initials.                                                                                                    |
|        | <ul> <li>To be able to change the font, format and size of my text.</li> </ul>                                                                                            |
|        | <ul> <li>To be able to delete, insert and replace text and use a spell checker to edit.</li> </ul>                                                                        |
|        | <ul> <li>To be able to confidently format all text to suit the purpose of my document.</li> </ul>                                                                         |
|        | To be able to incorporate graphics where appropriate, using the most effective                                                                                            |
|        | text wrapping formats.                                                                                                    |
| 12     | <ul> <li>To be able to use a range of graphic tools including stamps, multiply, alter size of</li> </ul>                                                                  |
| 12     | brush and resize objects.                                                                                                    |
|        | To be able to make an information poster applying the graphic skills to good                                                                                              |
|        | effect.                                                                                                    |
|        | To be able to save an image document as a gif or jpeg file format, using the 'save                                                                                        |
|        | as' command                                                                                                    |
|        | To be able to confidently use ICT such as cameras, IPAD or other digital devices                                                                                          |
|        | to record sounds and capture both still and video images to be saved and used at                                                                                          |
|        | a later time.                                                                                                    |
|        | To be able to design simple questionnaires to record numbers, text and choices                                                                                            |
|        | when using databases.                                                                                                    |
|        | To introduce children to coding and how to produce a simple moving sprite.                                                                                                |
|        | <ul> <li>To be able to search a database using +&lt; and =&gt;.</li> </ul>                                                                                                |
|        | To be able to create charts, graphs and tables that are then copied and pasted                                                                                            |
|        | into other documents such as 'word'.                                                                                                    |
|        | <ul> <li>add and retrieve information or files from the pupil shared network, such as class</li> </ul>                                                                    |
|        | work or independent research.                                                                                                    |
|        | Understand wireless and wired networks.                                                                                                    |
| 13     | can conduct a video chat with someone elsewhere in the school or another                                                                                                  |
|        | school with support.                                                                                                    |
|        | I can conduct a video chat with more than one person at a time with support.                                                                                              |
|        | Search sensibly for images and video online with awareness that filtering can                                                                                             |
|        | vary depending on setting in school and at home, avoiding advertising pop ups                                                                                             |
|        | and other distractions.                                                                                                    |
|        | <ul> <li>Understand Wikis are multi-author web documents which have not always been</li> </ul>                                                                            |
|        | verified.                                                                                                    |
|        | To control a number of sprites by giving direct instructions with support.                                                                                                |
| 14     | <ul> <li>To be able to use complex and repeating procedures to create an effect or</li> </ul>                                                                             |
|        | manipulate the sprites e.g. fade, turn on touch.                                                                                                    |
|        | manipulate the sprites e.g. lade, turn on touch.                                                                                                    |

## Curriculum Area Progression Summary Area of Learning: Understanding the World - Technology

- To be able to use a simple Spreadsheet including entering data and formulas.
- To be able to add and retrieve information or files from the pupil shared network, such as class work or independent research.
- Understand the term "protocol" or IP.
- Conduct a video chat with someone elsewhere in the school or another school.
- conduct a video chat with more than one person at a time.
- understand the dangers of video chats with someone I don't know.
- send an email with numerous attachments.
- Search sensibly for images and video online with awareness that filtering can vary depending on setting in school and at home, avoiding advertising popups and other distractions.

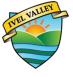